## **Linjetyper**

Når man vælger "Tegn linje" ser man en dialogboks, hvor man vælger en linjetype. Der er række forud definerede linjetyper (tynd streg, spor, litragrænse, afdelingsgrænse osv.), men man kan også definere sine egne linjetyper. Det gøres ved at vælge menupunkt "Kort Layout" i menugruppe "Layout og farve" under "Kort".

| $\triangle$ 2.<br>÷<br>KWPLAN 1.3.183.0           |                                  | Planlægning                                                   | Kort                      |                         |                              |
|---------------------------------------------------|----------------------------------|---------------------------------------------------------------|---------------------------|-------------------------|------------------------------|
| Bevoksningsdata<br><b>Start</b>                   | Udskrifter<br>Opsætning          | Aktivitetsplanlægning<br>Plan og kort                         | Kort<br>Zoom              | <b>Tekst</b><br>Tegning | Måling<br>Bag                |
| Tilføj kommentar<br>厦<br>Redigér kommentar        | Farvedefinitioner<br>Kort Layout | Kort egenskaber<br>Transform Koor, svs.<br>Polygon egenskaber | Find data<br>Bygningsdata | Reparér litra visning   | Import                       |
| Vis kommentarer<br>Slet kommentar                 | Søg og erstat kode Skjul farver  | Flyt kort<br>Linje egenskaber                                 | Import bygningsdata       | AutoLitrering           | Eksport Import<br><b>XML</b> |
| Kommentarer<br>$ \mathcal{F}_{M} $                | Lavout og farve                  | Egenskaber<br>$E_{\rm M}$<br>$ \mathbb{F}_2 $                 | $\Gamma_{\rm M}$<br>Data  | $E_{\rm M}$<br>Reparér  | Eksport / Imp                |
| Vælg dette menupunkt for at definere en linjetype |                                  |                                                               |                           |                         |                              |

Når man har valgt "Kort Layout" ses denne dialogboks:

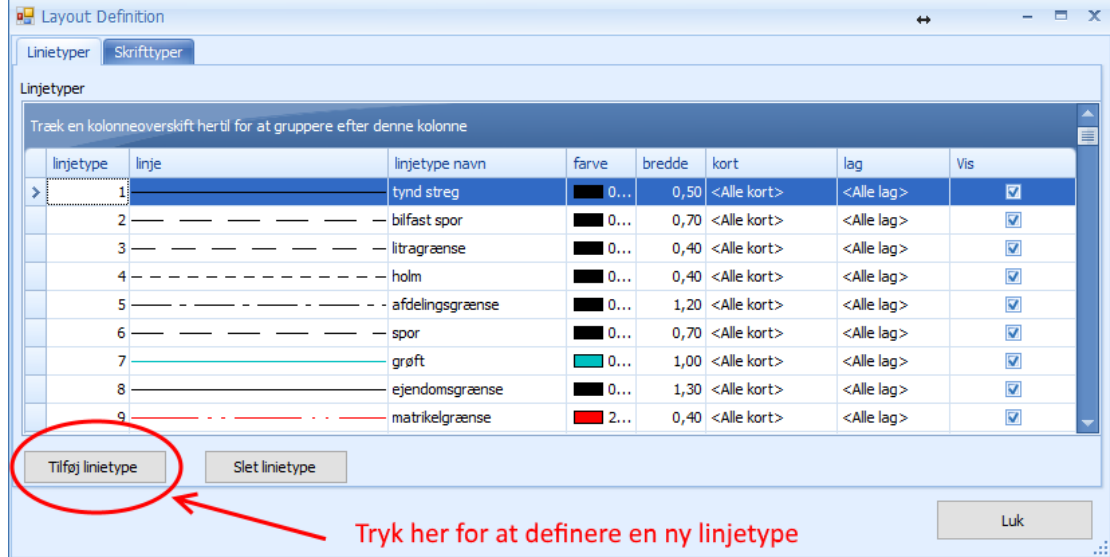

Tryk på knappen "Tilføj linjetype" for at oprette en ny linjetype. I bunden af listen over linjetyper tilføjes en linjetype med nummer 1. Ret nummeret til det ønskede linjetypenummer og vælg eventuelt kort og lag, hvis linjetypen kun skal gælde et enkelt kort og lag.

Man kan godt have flere linjetyper med samme nummer. Hvis man f.eks. definerer en linjetype med nummer 1, farve grøn og tykkelse 3 (meter) og vælger at det skal gælde for et bestemt kort, så vil linjer med linjetype 1 blive vist som en grøn, 3 meter tyk linje i det valgte kort, mens linjer med linjetype 1 bliver vist som en tynd sort streg i alle andre kort.

Der er nogle få reserverede linjetype-numre, som man ikke bør anvende. Det er følgende:

Linjetype 8000, jernbane, linjetype 8001-8003 levende hegn og linjetype 9000, fredningsgrænse.